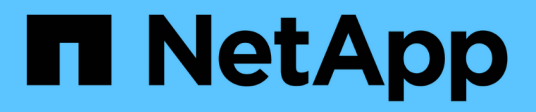

# **Gestione grupos de coherencia de reflejos**

SANtricity 11.5

NetApp February 12, 2024

This PDF was generated from https://docs.netapp.com/es-es/e-series-santricity-115/sm-mirroring/testcommunication-for-mirror-consistency-groups.html on February 12, 2024. Always check docs.netapp.com for the latest.

# **Tabla de contenidos**

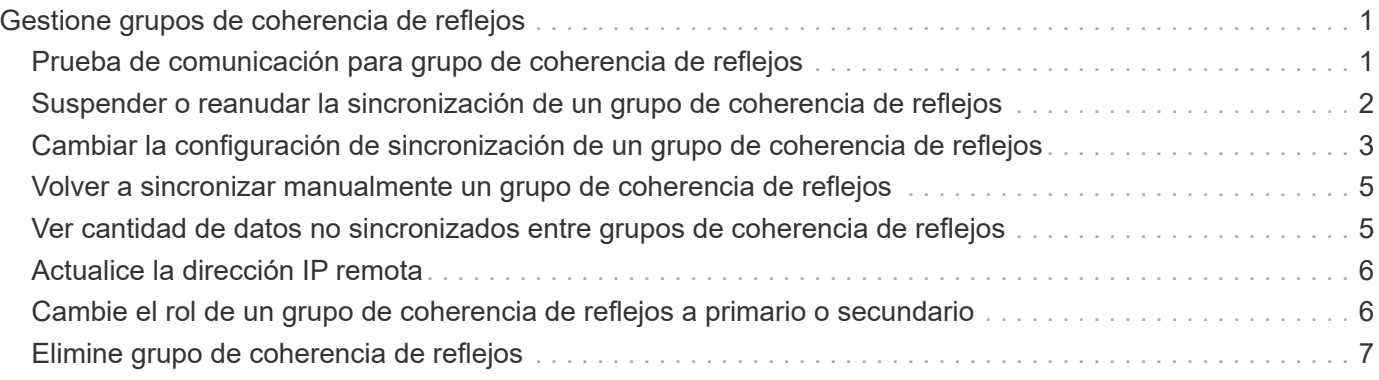

# <span id="page-2-0"></span>**Gestione grupos de coherencia de reflejos**

# <span id="page-2-1"></span>**Prueba de comunicación para grupo de coherencia de reflejos**

Se puede probar el enlace de comunicación para diagnosticar posibles problemas de comunicación entre la cabina de almacenamiento local y la cabina de almacenamiento remota asociada con un grupo de coherencia de reflejos.

# **Antes de empezar**

El grupo de coherencia de reflejos que desea probar debe existir en las cabinas de almacenamiento local y remota.

# **Acerca de esta tarea**

Se pueden ejecutar cuatro pruebas distintas:

- **Conectividad** verifica que los dos controladores tengan una ruta de comunicación. La prueba de conectividad envía un mensaje entre cabinas entre las cabinas de almacenamiento y, a continuación, valida la existencia del grupo de coherencia de reflejos correspondiente en la cabina de almacenamiento remota. También valida que los volúmenes miembro del grupo de coherencia de reflejos en la cabina de almacenamiento remota coincidan con los volúmenes miembro del grupo de coherencia de reflejos en la cabina de almacenamiento local.
- **Latencia** envía un comando de unidad de prueba SCSI a cada volumen reflejado en la matriz de almacenamiento remota asociada con el grupo de consistencia de mirroring para probar la latencia mínima, media y máxima.
- **Bandwidth** envía dos mensajes entre matrices a la matriz de almacenamiento remota para probar el ancho de banda mínimo, medio y máximo, así como la velocidad de enlace negociada del puerto en la matriz que realiza la prueba.
- **Conexiones de puerto**: Muestra el puerto que se utiliza para la duplicación en la matriz de almacenamiento local y el puerto que recibe los datos reflejados en la matriz de almacenamiento remota.

# **Pasos**

- 1. Seleccione **Storage › Asynchronous Mirroring**.
- 2. Seleccione la ficha **grupos de consistencia en mirroring** y, a continuación, seleccione el grupo de consistencia en mirroring que desea probar.
- 3. Seleccione **probar comunicación**.

Se muestra el cuadro de diálogo probar comunicación.

- 4. Seleccione una o más pruebas de comunicación para realizar entre las matrices de almacenamiento local y remota asociadas con el grupo de consistencia de mirroring seleccionado y, a continuación, haga clic en **probar**.
- 5. Revise la información que se muestra en la ventana resultados.

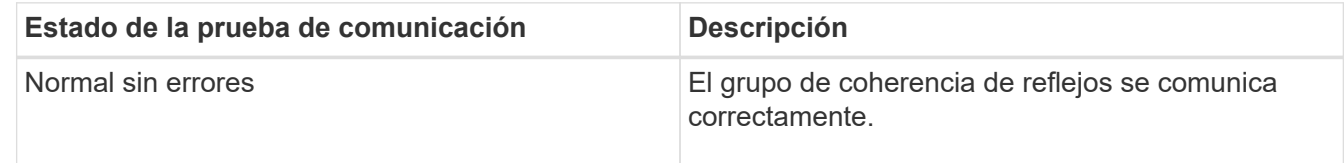

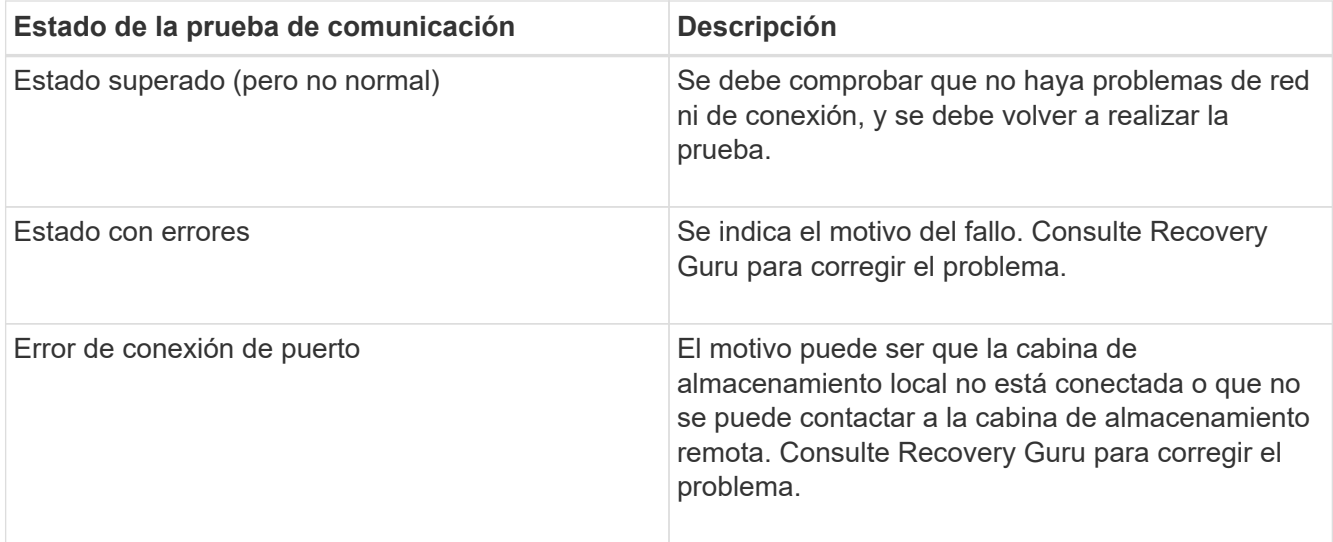

### **Después de terminar**

Cuando se completa la prueba de comunicación, el cuadro de diálogo muestra los Estados normal, superada o con errores.

Si el resultado de la prueba de comunicación es con errores, la prueba se sigue ejecutando después de cerrar este cuadro de diálogo hasta que se restablezca la comunicación entre los grupos de coherencia de reflejos.

# <span id="page-3-0"></span>**Suspender o reanudar la sincronización de un grupo de coherencia de reflejos**

Se puede suspender o reanudar la sincronización de datos en todas las parejas reflejadas dentro de un grupo de coherencia de reflejos, que es más eficiente que hacerlo en parejas reflejadas individuales.

# **Acerca de esta tarea**

La suspensión y la reanudación de la sincronización en los grupos ayuda a reducir el impacto en el rendimiento de la aplicación host, lo cual puede ocurrir mientras se copian los datos modificados de la cabina de almacenamiento local en la cabina de almacenamiento remota.

El estado del grupo de coherencia de reflejos y sus parejas reflejadas sigue suspendido hasta que se utiliza la opción Reanudar para reanudar la actividad de sincronización.

#### **Pasos**

- 1. Seleccione **Storage › Asynchronous Mirroring**.
- 2. Seleccione la ficha **grupos de consistencia de mirroring**.

Aparece la tabla de grupo de coherencia de reflejos y se muestran todos los grupos de coherencia de reflejos asociados con la cabina de almacenamiento.

3. Seleccione el grupo de coherencia de reflejos que desea suspender o reanudar y, a continuación, seleccione menú:más[Suspender o más > Reanudar].

El sistema muestra una confirmación.

4. Seleccione **Sí** para confirmar.

# **Resultados**

System Manager realiza lo siguiente:

- Suspende o reanuda la transferencia de datos entre todas las parejas reflejadas de un grupo de coherencia de reflejos sin quitar la relación de reflejo.
- Registra los datos que se escribieron en el lado primario del grupo de consistencia en mirroring mientras el grupo de consistencia en mirroring está suspendido y escribe los datos automáticamente en el lado secundario del grupo de consistencia en mirroring cuando se reanuda el grupo de consistencia en mirroring. No es necesario realizar una sincronización completa.
- En el caso de un grupo de coherencia de reflejos *suspended*, se muestra Usuario suspendido en la tabla grupos de coherencia de reflejos.
- En el caso de un grupo de coherencia de reflejos *reanudado*, los datos que se escribieron en los volúmenes primarios mientras el grupo de coherencia reflejos estaba suspendido se escriben en los volúmenes secundarios inmediatamente. La sincronización periódica se reanuda si se estableció un intervalo de sincronización automática.

# <span id="page-4-0"></span>**Cambiar la configuración de sincronización de un grupo de coherencia de reflejos**

Es posible cambiar la configuración de sincronización y los umbrales de advertencia que utiliza el grupo de coherencia de reflejos en la cabina de almacenamiento local cuando los datos se sincronizan inicialmente o cuando se vuelven a sincronizar durante las operaciones de mirroring asíncrono.

# **Acerca de esta tarea**

Un cambio en la configuración de sincronización afecta las operaciones de sincronización de todas las parejas reflejadas dentro del grupo de coherencia de reflejos.

# **Pasos**

- 1. Seleccione **Storage › Asynchronous Mirroring**.
- 2. Seleccione la ficha **grupos de consistencia de mirroring**.

Aparece la tabla de grupo de coherencia de reflejos y se muestran todos los grupos de coherencia de reflejos asociados con la cabina de almacenamiento.

3. Seleccione el grupo de coherencia de reflejos que desea editar y, a continuación, seleccione MENU:más[Editar configuración].

Se muestra en el sistema el cuadro de diálogo Editar configuración.

4. Edite la configuración de sincronización y alertas según corresponda y, a continuación, haga clic en **Guardar**.

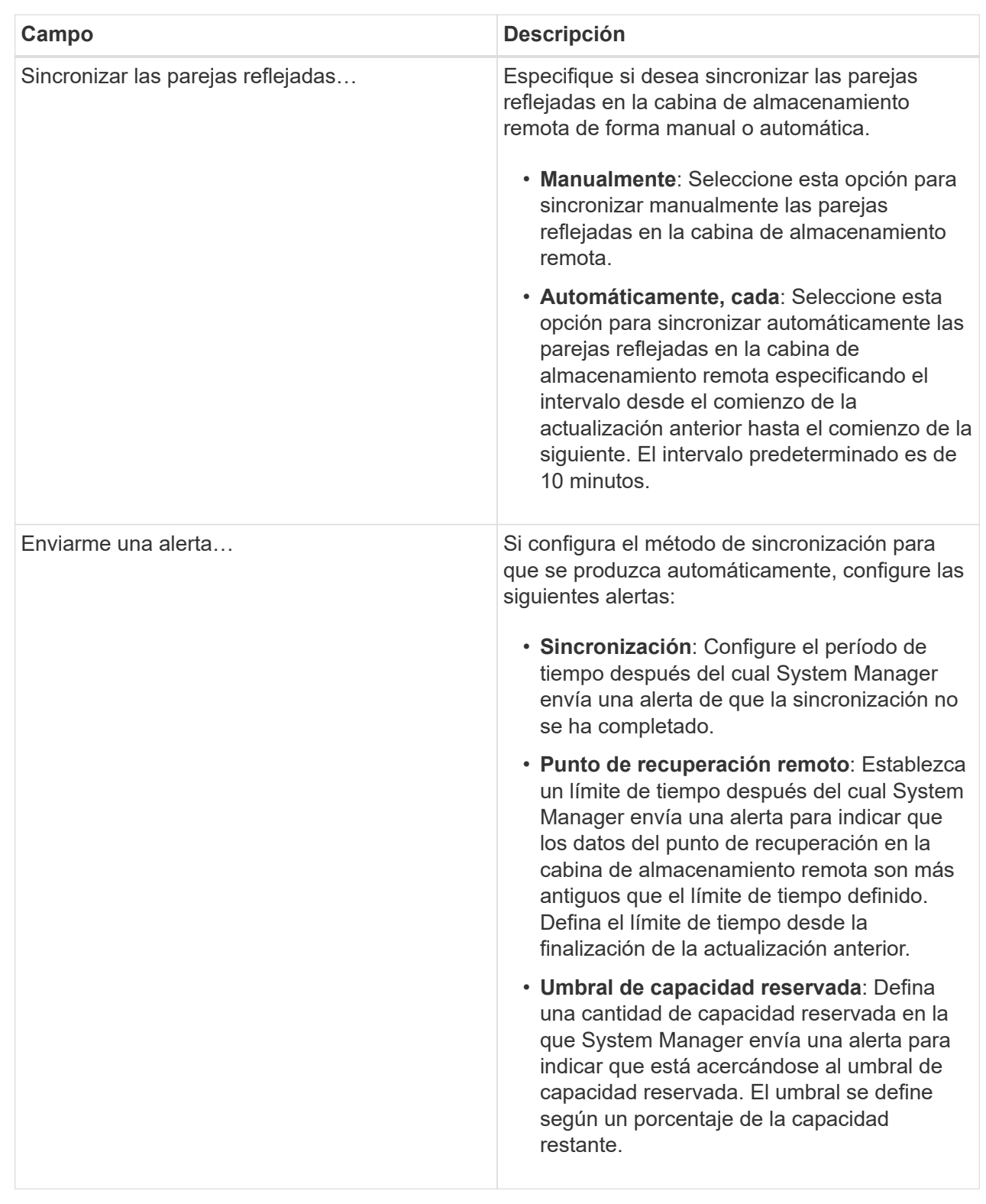

# **Resultado**

System Manager modifica la configuración de sincronización de todas las parejas reflejadas en el grupo de coherencia de reflejos.

# <span id="page-6-0"></span>**Volver a sincronizar manualmente un grupo de coherencia de reflejos**

Es posible iniciar manualmente la resincronización de todas las parejas reflejadas dentro de un grupo de coherencia de reflejos.

# **Pasos**

- 1. Seleccione **Storage › Asynchronous Mirroring**.
- 2. Seleccione la ficha **grupos de consistencia de mirroring**.

Se muestra la tabla Grupo de coherencia de reflejos donde se detallan los grupos de coherencia de reflejos asociados con la cabina de almacenamiento.

3. Seleccione el grupo de coherencia de reflejos que desea volver a sincronizar y, a continuación, seleccione **más › Resincronizar manualmente**.

El sistema muestra una confirmación.

4. Seleccione **Sí** para confirmar.

# **Resultados**

El sistema ejecuta las siguientes acciones:

- Inicia la resincronización de los datos de todas las parejas reflejadas dentro del grupo de coherencia de reflejos que se seleccionó.
- Actualiza los datos modificados de la cabina de almacenamiento local a la cabina de almacenamiento remota.

# <span id="page-6-1"></span>**Ver cantidad de datos no sincronizados entre grupos de coherencia de reflejos**

Es posible ver la cantidad de datos no sincronizados entre grupos de coherencia de reflejos en la cabina de almacenamiento local y en la cabina de almacenamiento remota. Mientras el grupo de coherencia de reflejos se encuentra en el estado no sincronizado, no se produce ninguna actividad de mirroring.

# **Acerca de esta tarea**

Es posible realizar esta tarea cuando el grupo de coherencia de reflejos seleccionado contiene parejas reflejadas y cuando la sincronización no se encuentra en curso.

# **Pasos**

- 1. Seleccione **Storage › Asynchronous Mirroring**.
- 2. Seleccione la ficha **grupos de consistencia de mirroring**.

Se muestra la tabla Grupo de coherencia de reflejos donde se detallan los grupos de coherencia de reflejos asociados con la cabina de almacenamiento.

3. Haga clic en MENU:More [Ver cantidad de datos no sincronizados].

Si existen datos no sincronizados, los valores de la tabla lo reflejan. En la columna de cantidad de datos, se enumera la cantidad de datos no sincronizados en MIB.

# <span id="page-7-0"></span>**Actualice la dirección IP remota**

Es posible actualizar la dirección IP de iSCSI para que se vuelva a establecer la conexión entre la cabina de almacenamiento remota y la cabina de almacenamiento local.

### **Antes de empezar**

Tanto la cabina de almacenamiento local como la remota deben configurarse para operaciones de mirroring asíncrono mediante una conexión iSCSI.

### **Pasos**

- 1. Seleccione **Storage › Asynchronous Mirroring**.
- 2. Seleccione la ficha **grupos de consistencia de mirroring**.

La tabla de grupo de coherencia de reflejos muestra todos los grupos de coherencia de reflejos asociados con la cabina de almacenamiento.

3. Seleccione el grupo de coherencia de reflejos que desea actualizar y, a continuación, seleccione MENU:más[Actualizar dirección IP remota].

El sistema muestra el cuadro de diálogo Actualizar dirección IP remota.

4. Seleccione **Actualizar** para actualizar la dirección IP de iSCSI de la matriz de almacenamiento remota.

# **Resultado**

El sistema restablece la dirección IP de la cabina de almacenamiento remota para restablecer la conexión con la cabina de almacenamiento local.

# <span id="page-7-1"></span>**Cambie el rol de un grupo de coherencia de reflejos a primario o secundario**

Es posible cambiar el rol entre grupos de coherencia de reflejos para fines administrativos o en el caso de un desastre en la cabina de almacenamiento local.

# **Acerca de esta tarea**

Los grupos de coherencia de reflejos creados en la cabina de almacenamiento local conservan el rol primario. Los grupos de coherencia de reflejos creados en la cabina de almacenamiento remota conservan el rol secundario. Es posible degradar el grupo de coherencia de reflejos local a un rol secundario o promocionar el grupo de coherencia de reflejos remoto a un rol primario.

# **Pasos**

- 1. Seleccione **Storage › Asynchronous Mirroring**.
- 2. Seleccione la ficha **grupos de consistencia de mirroring**.

Se muestra la tabla Grupo de coherencia de reflejos donde se detallan los grupos de coherencia de reflejos asociados con la cabina de almacenamiento.

3. Seleccione el grupo de coherencia de reflejos con el rol que desea cambiar y luego seleccione **más › Cambiar rol a <Primary | Secondary ›** .

El sistema muestra una confirmación.

4. Confirme que desea cambiar el rol del grupo de consistencia en mirroring y haga clic en **Cambiar rol**.

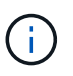

El sistema muestra el cuadro de diálogo **no se puede establecer contacto con la matriz de almacenamiento** cuando se solicita un cambio de rol, pero no se puede contactar con la matriz de almacenamiento remota. Haga clic en Sí para forzar el cambio de rol.

### **Resultados**

System Manager realiza lo siguiente:

- En la tabla del grupo de coherencia de reflejos, se muestran los Estados "pending" o "in-progress", para indicar una operación pendiente o en curso, junto al grupo de coherencia de reflejos donde se está produciendo el cambio de rol. Si desea cancelar una operación de cambio de rol pendiente, haga clic en el enlace Cancelar que se encuentra dentro de la celda de la tabla.
- Si es posible comunicarse con el grupo de coherencia de reflejos asociado, cambian los roles entre los grupos de coherencia de reflejos. En System Manager, se promueve el grupo de coherencia de reflejos secundario a un rol primario o se degrada el grupo de coherencia de reflejos primario a un rol secundario (según la selección). El cambio de rol afecta a todas las parejas reflejadas dentro del grupo de coherencia de reflejos seleccionado.

# <span id="page-8-0"></span>**Elimine grupo de coherencia de reflejos**

Es posible eliminar grupos de coherencia de reflejos que ya no son necesarios en la cabina de almacenamiento local y en la cabina de almacenamiento remota.

# **Antes de empezar**

Deben eliminarse todas las parejas reflejadas del grupo de coherencia de reflejos.

#### **Pasos**

- 1. Seleccione **Storage › Asynchronous Mirroring**.
- 2. Seleccione la ficha **grupos de consistencia de mirroring**.

Se muestra la tabla Grupo de coherencia de reflejos donde se detallan los grupos de coherencia de reflejos asociados con la cabina de almacenamiento.

3. Seleccione el grupo de coherencia de reflejos que desea eliminar y, a continuación, seleccione menú:tareas no comunes[Eliminar].

El sistema muestra una confirmación.

4. Seleccione **Sí** para eliminar el grupo de consistencia en mirroring.

#### **Resultados**

System Manager realiza lo siguiente:

• Elimina el grupo de coherencia de reflejos en la cabina de almacenamiento local en primer lugar, y luego elimina el grupo de coherencia de reflejos en la cabina de almacenamiento remota.

• Elimina el grupo de coherencia de reflejos de la tabla Grupo de coherencia de reflejos.

#### **Después de terminar**

Ocasionalmente, es posible que existan instancias donde el grupo de coherencia de reflejos se elimina correctamente de la cabina de almacenamiento local, pero un error de comunicación impide eliminar el grupo de coherencia de reflejos de la cabina de almacenamiento remota. En este caso, debe acceder a la cabina de almacenamiento remota para eliminar el correspondiente grupo de coherencia de reflejos.

### **Información de copyright**

Copyright © 2024 NetApp, Inc. Todos los derechos reservados. Imprimido en EE. UU. No se puede reproducir este documento protegido por copyright ni parte del mismo de ninguna forma ni por ningún medio (gráfico, electrónico o mecánico, incluidas fotocopias, grabaciones o almacenamiento en un sistema de recuperación electrónico) sin la autorización previa y por escrito del propietario del copyright.

El software derivado del material de NetApp con copyright está sujeto a la siguiente licencia y exención de responsabilidad:

ESTE SOFTWARE LO PROPORCIONA NETAPP «TAL CUAL» Y SIN NINGUNA GARANTÍA EXPRESA O IMPLÍCITA, INCLUYENDO, SIN LIMITAR, LAS GARANTÍAS IMPLÍCITAS DE COMERCIALIZACIÓN O IDONEIDAD PARA UN FIN CONCRETO, CUYA RESPONSABILIDAD QUEDA EXIMIDA POR EL PRESENTE DOCUMENTO. EN NINGÚN CASO NETAPP SERÁ RESPONSABLE DE NINGÚN DAÑO DIRECTO, INDIRECTO, ESPECIAL, EJEMPLAR O RESULTANTE (INCLUYENDO, ENTRE OTROS, LA OBTENCIÓN DE BIENES O SERVICIOS SUSTITUTIVOS, PÉRDIDA DE USO, DE DATOS O DE BENEFICIOS, O INTERRUPCIÓN DE LA ACTIVIDAD EMPRESARIAL) CUALQUIERA SEA EL MODO EN EL QUE SE PRODUJERON Y LA TEORÍA DE RESPONSABILIDAD QUE SE APLIQUE, YA SEA EN CONTRATO, RESPONSABILIDAD OBJETIVA O AGRAVIO (INCLUIDA LA NEGLIGENCIA U OTRO TIPO), QUE SURJAN DE ALGÚN MODO DEL USO DE ESTE SOFTWARE, INCLUSO SI HUBIEREN SIDO ADVERTIDOS DE LA POSIBILIDAD DE TALES DAÑOS.

NetApp se reserva el derecho de modificar cualquiera de los productos aquí descritos en cualquier momento y sin aviso previo. NetApp no asume ningún tipo de responsabilidad que surja del uso de los productos aquí descritos, excepto aquello expresamente acordado por escrito por parte de NetApp. El uso o adquisición de este producto no lleva implícita ninguna licencia con derechos de patente, de marcas comerciales o cualquier otro derecho de propiedad intelectual de NetApp.

Es posible que el producto que se describe en este manual esté protegido por una o más patentes de EE. UU., patentes extranjeras o solicitudes pendientes.

LEYENDA DE DERECHOS LIMITADOS: el uso, la copia o la divulgación por parte del gobierno están sujetos a las restricciones establecidas en el subpárrafo (b)(3) de los derechos de datos técnicos y productos no comerciales de DFARS 252.227-7013 (FEB de 2014) y FAR 52.227-19 (DIC de 2007).

Los datos aquí contenidos pertenecen a un producto comercial o servicio comercial (como se define en FAR 2.101) y son propiedad de NetApp, Inc. Todos los datos técnicos y el software informático de NetApp que se proporcionan en este Acuerdo tienen una naturaleza comercial y se han desarrollado exclusivamente con fondos privados. El Gobierno de EE. UU. tiene una licencia limitada, irrevocable, no exclusiva, no transferible, no sublicenciable y de alcance mundial para utilizar los Datos en relación con el contrato del Gobierno de los Estados Unidos bajo el cual se proporcionaron los Datos. Excepto que aquí se disponga lo contrario, los Datos no se pueden utilizar, desvelar, reproducir, modificar, interpretar o mostrar sin la previa aprobación por escrito de NetApp, Inc. Los derechos de licencia del Gobierno de los Estados Unidos de América y su Departamento de Defensa se limitan a los derechos identificados en la cláusula 252.227-7015(b) de la sección DFARS (FEB de 2014).

# **Información de la marca comercial**

NETAPP, el logotipo de NETAPP y las marcas que constan en <http://www.netapp.com/TM>son marcas comerciales de NetApp, Inc. El resto de nombres de empresa y de producto pueden ser marcas comerciales de sus respectivos propietarios.